# IBD192 Series Dual Gigabit LAN CARD Mini PCI Express Card V1.2

User guide 1.0

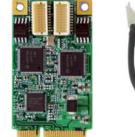

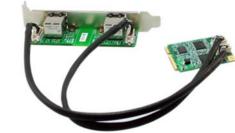

## Features:

- Form factor: Mini PCI-E interface.
- Compliant with IEEE 802.3 Ethernet interface for 1000 Base-T, 100 Base-TX and 10 Base-T applications (802.3, 802.3u, 802.3ud).

IBD192: Mini PCI-E LAN card with Intel I210-AT/I211-AT Ethernet controller, dual port; used with IBLD170D RJ45 card.

IBLD170D: Card with transformer + RJ45 for LAN ports (includes 2PCS EXT-484 cables).

# **IBD192** Connectors pin definition

## CN1, CN2: LAN Connector

2X10\_1.0mm\_Straight\_Male\_Wafer (HIROSE DF20G-20DP-1V(56), Mating connector: HIROSE DF20A-20DS-1C

|                                                                    | Signal Name  | Pin # | Pin # | Signal Name |
|--------------------------------------------------------------------|--------------|-------|-------|-------------|
| 2<br>0<br>0<br>0<br>0<br>0<br>0<br>0<br>0<br>0<br>0<br>0<br>0<br>0 | MDI_0N       | 2     | 1     | MDI_0P      |
|                                                                    | Ground       | 4     | 3     | Ground      |
|                                                                    | MDI_1N       | 6     | 5     | MDI_1P      |
|                                                                    | СТ           | 8     | 7     | Ground      |
|                                                                    | MDI_2N       | 10    | 9     | MDI_2P      |
|                                                                    | MDI_3N       | 12    | 11    | MDI_3P      |
|                                                                    | Ground       | 14    | 13    | Ground      |
|                                                                    | LED_LINK1000 | 16    | 15    | LED_LINK100 |
|                                                                    | LED_ACTIVITY | 18    | 17    | LED_LINK_UP |
|                                                                    | NC           | 20    | 19    | NC          |

#### IBD192 series and EXT-484 Mechanical Drawing

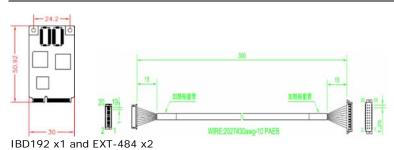

# Mini PCI-E LAN Card Driver Installation

Follow these steps to install the Intel I210/I211 LAN/Ethernet driver for Windows 7/ 8/8.1:

1. Insert the DVD that comes with the motherboard. Click *LAN Card* and then *Intel LAN Controler Drivers*.

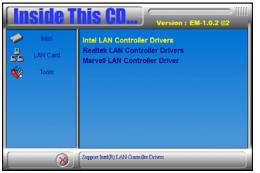

# 2. Click Inte(R) I21x Gigabit Network Drivers.

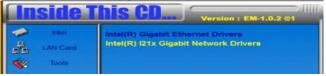

# 3. Click Install Drivers and Software.

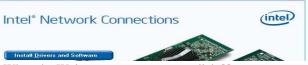

- 4. When the Welcome screen appears, click *Next*.
- 5. Click *Next* to to agree with the license agreement.
- 6. Click the checkbox for **Drivers** in the Setup Options screen to select it and click **Next** to continue.
- 7. The wizard is ready to begin installation. Click *Install* to begin the installation.
- 8. When Install Shield Wizard is complete, click *Finish*.